# 会話型表示/リスト型表示について

メールの表示方法には、会話型表示とリスト型表示の2種類がありま す。

■ 会話型表示とリスト型表示を切り替える

## $\boxed{1}$

ホーム画面でお気に入りトレイを上にフリック ● <sup>② (メール)</sup>

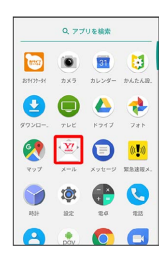

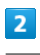

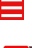

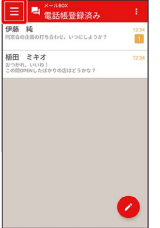

## $\overline{\mathbf{3}}$

設定

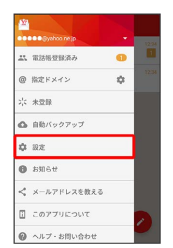

 $\overline{4}$ 

設定したいアカウントをタップ → 表示方法

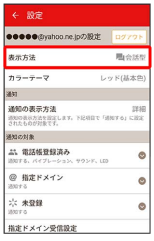

### $5<sub>5</sub>$

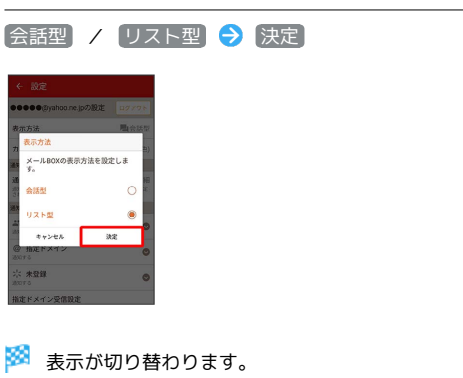

会話型表示について

会話型表示では、宛先ごとに送受信したメールをまとめて表示しま す。たとえば、植田さんとやりとりしたメールを確認するときは、 1つのスレッドの中で植田さんと会話をしているように表示されま す。

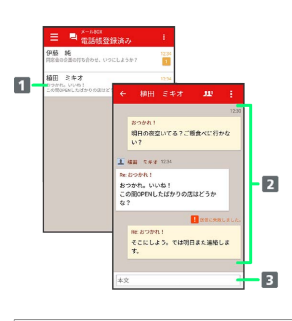

1 送受信した相手のスレッド

2 送受信したメール内容

本文入力欄

#### リスト型表示について

リスト型表示では、「受信箱」や「送信済み」、作成したサブフォ ルダーなどに分けてメールを保存します。

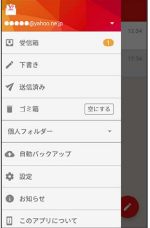